## Photoshop Plugins - Learn, Cons & Pros

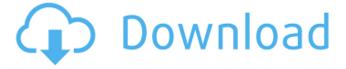

1/9

## Photoshop Plugins Exe Free Download For PC

Many programs are available today to resize images; this is a short list of the most useful tools: \* \*\*Resize, Texturizer, and Sharpen:\*\* When you install an image in Photoshop, you see this toolbar with Resize, Texturizer, and Sharpen in the bottom-left corner. (It looks a little different in CS6, depending on which version you're using.) This toolbox has a plethora of different options that enable you to transform images; for example, you can resize or distort them. There are also some built-in options that are helpful for modifying images, such as making them black and white (see the box on Simple Black-and-White Transfers) or adjusting overall brightness and contrast. I recommend this toolbox for image manipulation as it is far easier to use than Resize and Content-Aware Fill and you can use it for one-off editing and a whole lot more. You can resize an image or a series of images by using a few tools. \* Click the toolbox's Resize tool at the bottom of the screen. You see a toolbox with three buttons at the top-left: Grow, Shrink, and Crop. The Grow and Shrink buttons change the width or height, whereas the Crop button makes the image smaller or larger, depending on how it's

positioned. See Figure 7-1. \* Click the toolbox's Hand tool (second from the right) and move the tool over the image. A small resize box appears around the image. Click and drag to resize it. \* While the image is selected (circled in the figure), you can click the Edit tool to perform a resizing job. You can also Ctrl+click/\#+click with the selection active. (By default, the Grab tool is active when you select a part of an image.) You can resize the image by dragging around the inside of the box to either increase or decrease the size. To resize the image larger, drag toward the middle of the box; to shrink it, drag toward the outside. \* Press the spacebar to activate the Resize tool (third from the right in the figure). This tool is great for resizing images that are a uniform size (such as 4 x 6 inches or 10 x 15 inches). Press and hold the spacebar to activate the Hand tool. Move the

Photoshop Plugins Exe Free Download Crack Activation Free For Windows [Latest-2022]

Adobe Photoshop and Adobe Photoshop Elements are powerful tools that allow anyone to create digital images. These programs have all of the tools you need to edit photos, videos, or both. To use this infographic, please

share it using one of the share buttons below! View the full Adobe Photoshop and Adobe Photoshop Elements infographic below. This infographic is a free image for your website. You can download it in the link below. Here are the download links: Want more like this? Animated Infographic Templates Animated Infographic Templates are a great way to easily create dynamic infographics. Animated Infographic Templates created by Lera Software. Popular Infographics Here is a list of popular infographics that you can download in PDF format and use on your website, blog, or social media:Guides Related Comments Comment by Korascha Happy Friday! I think I've seen this everywhere. Laziest thing ever made. Comment by Korascha Happy Friday! I think I've seen this everywhere. Laziest thing ever made. Comment by DKMorris The hipster of weapons. With this, I have found a need for golden weapons, because of their ability to be traded in the AH for a moderate amount of gold. This also means that I am going to use epic shoulders. Comment by dkmorris I have a question: Can you use golden weapons on a feral druid? Do they change to the normal weapons then? Comment by Krzy I'm having a problem where the weapon that I'm looking at doesn't show up. I always see the blue, red, black, etc

weapon. Is there anything special I need to do to select this weapon? Comment by Madman37 This is the best weapon skin I have seen in a while. Since I have about every slot in heroics, I tested it out and it does drop epic quality. Comment by krispycrunch Hey, I don't know if it's just me, but you have to click the button a few times before it will show up. Its easy to just miss, I know, and it's fine since it's more of a skin then a weapon, but it'd be nice if it was easier to detect. 05a79cecff

Photoshop Plugins Exe Free Download Crack License Code & Keygen Free For Windows

| Q: I want to toggle a div on click and then hide it on      |
|-------------------------------------------------------------|
| click again, works on click, but not hiding after hover I   |
| want to toggle a div on click and then hide it on click     |
| again, works on click, but not hiding after hover.          |
| \$(document).ready(function(){                              |
| \$('#embd').click(function(){ \$(this).toggle("slow"); });  |
| }); Here is the link to jsfiddle A: Try replacing the click |
| with hover: \$('#embd').hover(function() {                  |
| \$(this).toggle("slow"); }, function() {                    |
| \$(this).toggle("slow"); }); Fiddle: Q: how to get all data |
| from a particular table using raw sql? I have to fetch all  |
| the data from a table named'smstable' How can I get all     |
| those fields mysql> show columns in smstable;               |
| +++                                                         |
| Field   Type   Null   Key   Default   Extra                 |
| +++                                                         |
| SEQUENCE   int(11)   NO   PRI   NULL       ID   int(11)     |
| NO   PRI   NULL       CUSTOMER   varchar(255)   NO          |
| NULL       DATE   datetime   NO     NULL                    |
| SEQNUM   int(11)   NO     NULL       RESULT                 |
| varchar(255)   NO     NULL                                  |

6/9

What's New In?

Q: Can't debug ASP.NET Core 2.0 App I am trying to debug an ASP.NET Core app on Visual Studio 2019, but it simply doesn't work. The Output window shows the standard output: ----- Discover test started -----Discover test finished: 0 found (0:00:00.000100) -----====== Discover test: System.Private.CoreLib: Nothing to discover. ====== VS simply does not provide any way to actually debug the app. Looking into the settings I found the global setting: Output Window Now, there seems to be a difference between ASP.NET Core 2.0 (and still 2017) and 3.0+: When using ASP.NET Core 2.0 the Output Window doesn't show anything. When using ASP.NET Core 3.0+ it displays a standard output window with the Debug. WriteLine calls. It appears to be tied to the NET Framework version the app is built against: VS shows the normal Output Window for VS 2019 VS shows the Output Window for VS 2017 (but not VS 2019) VS shows the Output Window for VS 2018 Preview (but not VS 2019) VS shows the Output Window for VS 2015 Any help? Or is this an actual bug? A: This is most likely an issue on your machine. For me, I can reproduce this behavior, but only

if I am running VS2019 with the.NET Framework 4.7.2. I've filed an issue with Microsoft, and I will update this answer once I have confirmation. In the mean time, you can work around the issue by debugging the app from the command line. Run your app as follows: dotnet test --debug-port=9000 I believe the reason behind this is that the app is compiled with the --debug-netcore flag. 1986 Belmont Stakes The 1986 Belmont Stakes was the 145th running of the Belmont Stakes. The race took place on June 12, 1986, and was televised in the United States on the NBC television network. Danzig Bend won the race by three quarters of a length over Peace Rules. Approximate post time was 5:25 p.m. Eastern Time. The total purse for the race was \$1,503,500. Payout The 145th Belmont Pay

8/9

## System Requirements For Photoshop Plugins Exe Free Download:

Windows XP/2000/Vista, 7, 8, 10 Mac OS 10.6, 10.7, 10.8.1 OS X 10.9, 10.10, 10.11, 10.12, 10.13, 10.14 Processor: Dual Core 2.0 GHz or more RAM: 2 GB Graphics: NVIDIA GeForce 8800 or AMD Radeon HD 2400 or better DirectX: Version 9.0c Storage: 800 MB available space How to install GTA V

https://www.nachbarschaftshilfe-bad-nauheim.de/wp-

content/uploads/2022/07/download adobe photoshop 70 google drive.pdf

https://www.careion.be/sites/default/files/webform/download-photoshop-2020-youtube.pdf

 $\underline{http://www.defensores.legal/wp\text{-}content/uploads/2022/07/onorcah.pdf}$ 

http://airbrushinformation.net/?p=13729

http://yogaapaia.it/archives/27341

https://www.immobiliarelamaison.eu/wp-content/uploads/2022/07/new fonts 2021 free download for photoshop.pdf

https://www.almawomenboutique.com/extension-hp-glass-designer-photo/

http://dance-social.com/wp-content/uploads/newmleez.pdf

https://song-signs.com/wp-content/uploads/2022/07/Photoshoot\_200\_download\_for\_windows.pdf

https://villa-mette.com/wp-content/uploads/2022/07/adobe photoshop latest version exe download.pdf

https://survivalistprepping.com/uncategorized/adobe-photoshop-cc-2021-for-mac-freepsdking-com/

https://www.oceanofquotes.com/wp-content/uploads/2022/07/photoshop\_app\_download\_kaise\_karen.pdf

https://alternantreprise.com/non-classifiee/photoshop-luts-101/

 $\underline{https://www.bsverzekeringen.be/nl-be/system/files/webform/visitor-uploads/adobe-photoshop-express-photo-editor-collage-maker-app-download.pdf}$ 

http://executivenavi.com/wp-content/uploads/2022/07/download adobe photoshop 2007 for pc.pdf

http://patsprose.com/PatriciaBenagesBooks/Artlcles

https://gametimereviews.com/wp-content/uploads/2022/07/gerarai.pdf

https://ztauctions.com/uncategorized/adobe-photoshop-serial-number-2020-crack-keygen/

https://imarsorgula.com/wp-content/uploads/2022/07/Adobe Photoshop for Mac on macOS Big Sur Hackintosh.pdf

https://www.visualsonics.com/system/files/webform/adobe-photoshop-70-free-download-2021.pdf